# Configurazione di un indirizzo MAC statico sugli switch serie Sx500 impilabili  $\overline{\phantom{a}}$

## Obiettivo

Un indirizzo MAC (Media Access Control) è un indirizzo univoco assegnato a ciascun dispositivo di rete. Uno switch, che è un dispositivo a livello di collegamento dati, mantiene una tabella di indirizzi MAC in modo che possa inoltrare i pacchetti alla porta di destinazione appropriata. Le voci della tabella degli indirizzi MAC sullo switch vengono generate in modo statico o dinamico. Gli indirizzi MAC statici vengono assegnati manualmente dall'utente a un'interfaccia fisica e a una VLAN specifiche sullo switch.

Lo scopo di questo documento è mostrare come configurare un indirizzo MAC statico sugli switch impilabili serie Sx500.

#### Dispositivi interessati

·Switch Stack Serie Sx500

#### Versione del software

 $•1.3.0.62$ 

### Configurazione indirizzo MAC statico

Passaggio 1. Accedere all'utility di configurazione Web e scegliere Tabelle indirizzi MAC > Indirizzi statici. Viene visualizzata la pagina Indirizzi statici:

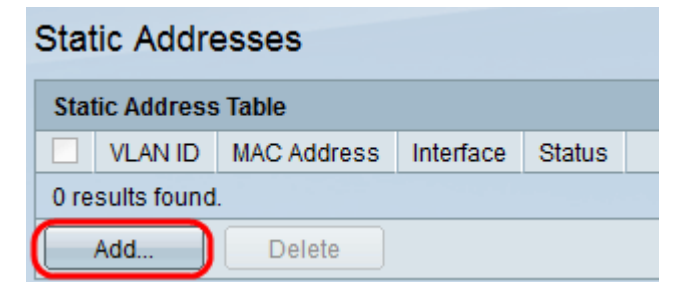

Passaggio 2. Fare clic su Add per aggiungere e configurare un indirizzo MAC statico. Viene visualizzata la finestra Aggiungi indirizzo statico:

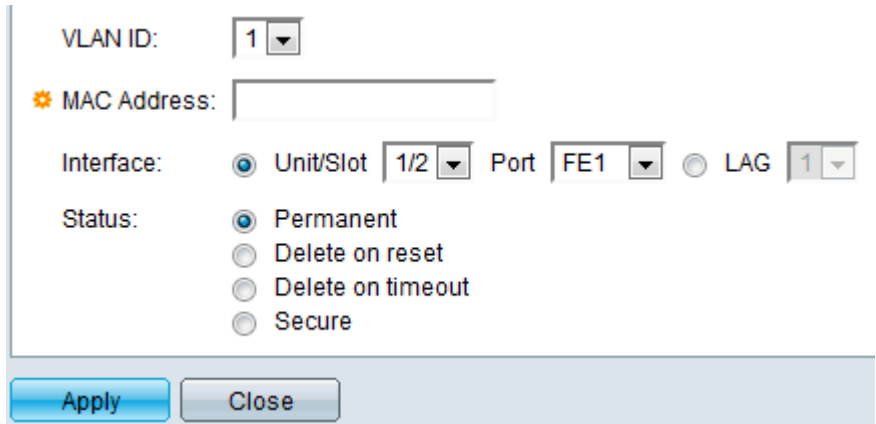

Passaggio 3. Selezionare l'ID VLAN desiderato per la porta dall'elenco a discesa VLAN ID.

Passaggio 4. Nel campo MAC Address (Indirizzo MAC), immettere l'indirizzo MAC valido da configurare staticamente per la porta.

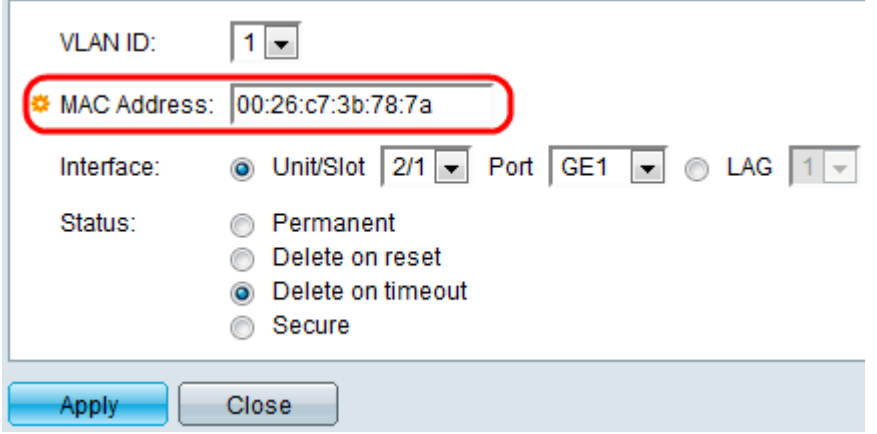

Passaggio 5. Nel campo Interface (Interfaccia), selezionare un'interfaccia (Unit/Slot, Port o LAG) per la voce facendo clic sul pulsante di opzione desiderato, quindi scegliere un'interfaccia dal relativo elenco a discesa.

·Unità/slot: l'ID dell'unità (attiva, membri o standby) nello stack e il numero di slot di espansione disponibili. Questo switch supporta fino a 4 unità. Se non conosci i termini usati, controlla [Cisco Business:](https://www.cisco.com/c/it_it/support/docs/smb/switches/Cisco-Business-Switching/kmgmt-2331-glossary-of-non-bias-language.html) [glossario dei nuovi termini.](https://www.cisco.com/c/it_it/support/docs/smb/switches/Cisco-Business-Switching/kmgmt-2331-glossary-of-non-bias-language.html)

- Port - Un'interfaccia dallo switch corrispondente dell'unità/slot selezionato.

·LAG: diverse porte dello switch vengono combinate per formare un singolo gruppo denominato LAG (Link Aggregation Group).

Nota: questo switch supporta fino a 8 LAG.

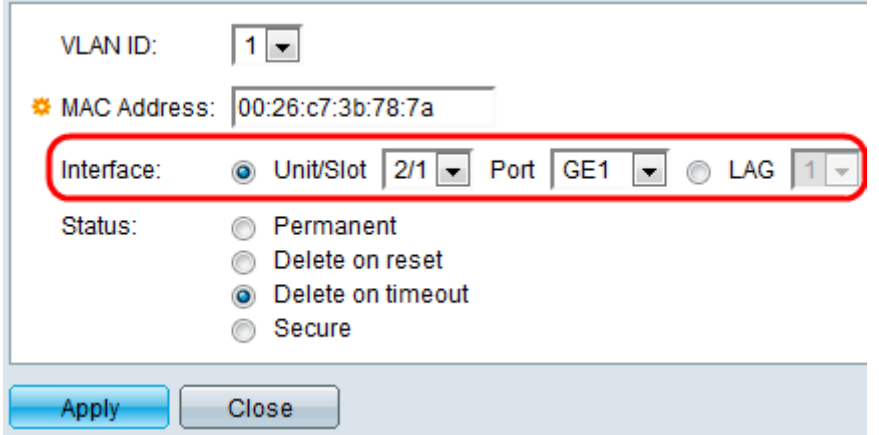

Passaggio 6. Fare clic su uno dei pulsanti di opzione disponibili nel campo Stato per selezionare la modalità di gestione della voce. Le opzioni sono:

·Permanente: l'indirizzo MAC viene mantenuto anche quando lo switch viene riavviato.

·Delete on reset (Elimina al ripristino) - L'indirizzo MAC viene eliminato al ripristino dello switch.

·Delete on timeout (Elimina in caso di timeout) - L'indirizzo MAC viene eliminato quando si verifica il conteggio del periodo di permanenza. La durata si riferisce a un periodo di tempo configurabile trascorso il quale un indirizzo MAC inattivo viene rimosso dalla tabella degli indirizzi MAC.

·Protetto: l'indirizzo MAC è sicuro quando la porta scelta è in modalità di blocco classica. Nella modalità di blocco classica, l'indirizzo MAC della porta non può essere modificato dopo l'assegnazione e non è influenzato dalla durata.

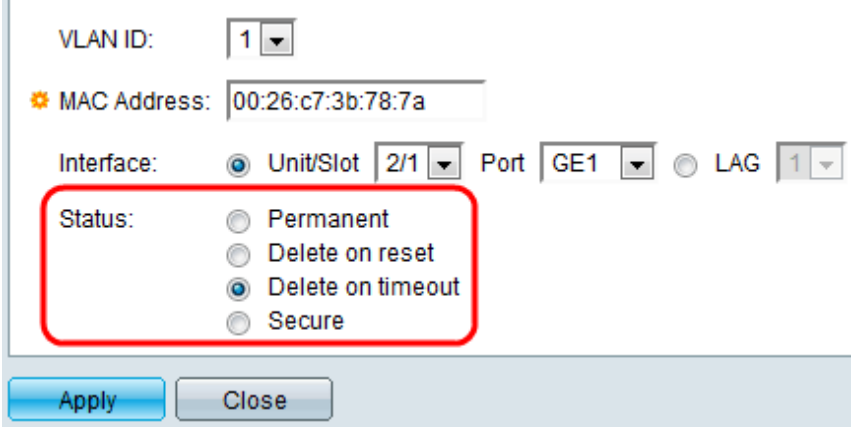

Passaggio 7. Fare clic su Apply per salvare le impostazioni. L'indirizzo MAC statico configurato viene aggiunto alla tabella degli indirizzi statici:

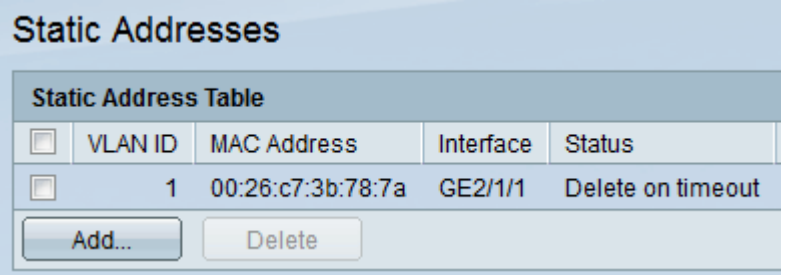

Passaggio 8. (Facoltativo) Per eliminare una voce, selezionare la casella di controllo accanto a una voce nella tabella degli indirizzi statici e fare clic su Elimina.